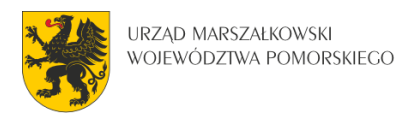

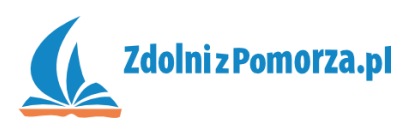

## Strzelanka dla dwóch graczy

## Zadanie 6: Dodanie drugiego gracza

## **Dodanie drugiego gracza**

Będziemy sprytni i skopiujemy cały czerwony\_czolg i czerwony\_pocisk, a następnie zamienimy kopie tych obiektów na niebieski\_czolg i niebieski\_pocisk.

• Naciśnij prawym przyciskiem myszy na czerwony czolg w spisie obiektów i z menu wybierz Duplicate.

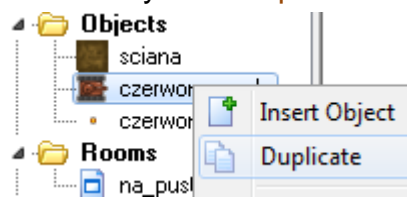

 Postawnie nowy obiekt, zmień jego nazwę na niebieski\_czolg. Zmień jego sprajta. Kliknij OK.

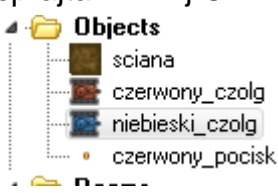

W podobny sposób tworzymy niebieski\_pocisk:

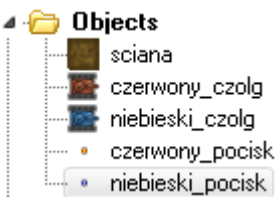

• Na tym jednak poprawki się nie kończą. Czołg niebieski musi być sterowany za pomocą innych klawiszy na klawiaturze. Otwórz okno jego edycji. Kliknij prawym przyciskiem myszy na zdarzenie <Left> i wybierz Change Event.

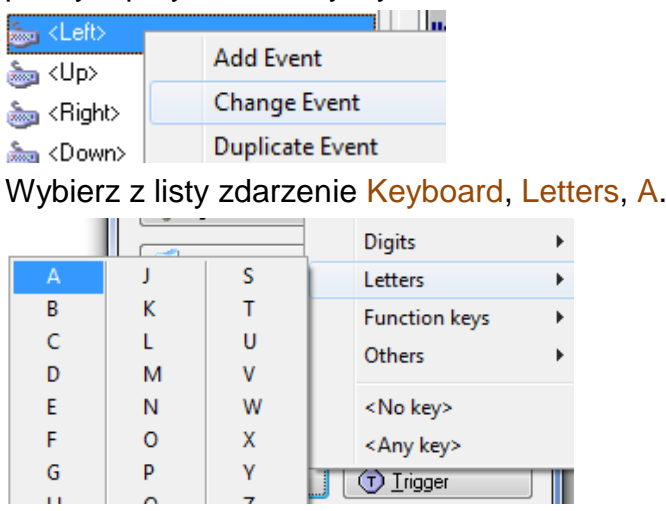

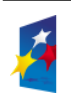

**KAPITAŁ LUDZKI** 

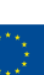

1

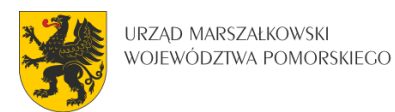

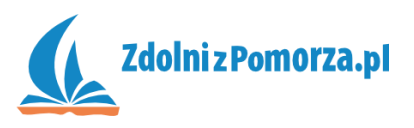

W podobny sposób zamień <Right> na D, <Down> na S, <Up> na W i <Enter> na Q.

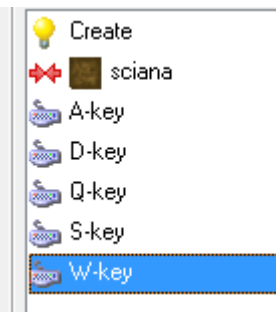

- Musimy jeszcze w niebieskim czołgu zamienić zmienną global. kierunek1 na global.kierunek2, by je od siebie odróżnić. Trzeba poprawić akcje w zdarzeniach Create i W-Key,S-Key,A-Key,D-Key.
- Ostatnia poprawka dotyczy pocisków. Niebieski czołg musi strzelać niebieskimi pociskami. W zdarzeniu Q-Key należy poprawić wszystkie akcje zawierające czerwony\_pocisk, tak aby zawierały teraz niebieski\_pocisk (4 x

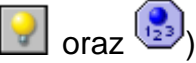

 Następnie wejdź do środka obiektu niebieski\_pocisk i w zdarzeniu Create również zamień global.kierunek1 na global.kierunek2 w czterech miejscach. Actions:

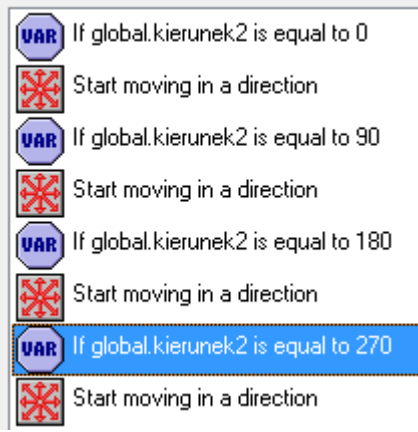

Umieść niebieski czołg w prawym dolnym rogu pokoju:

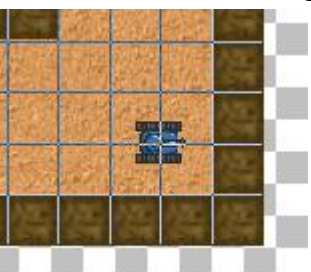

Zapisz i przetestuj grę. Sterowanie oboma czołgami powinno działać. Oba powinny poprawnie strzelać.

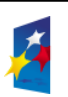

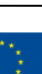

2

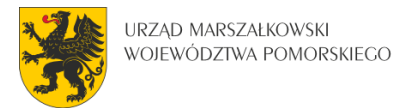

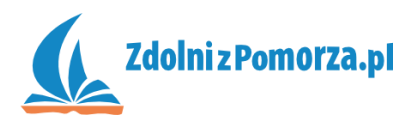

## **Zakończenie gry**

Musimy jeszcze sprawdzać czy czołg obrywa od obcego pocisku. Wówczas gra się kończy.

- Najpierw dodamy dwa obrazki. Znajdują się one w materiałach na stronie "niebieski.png" i "czerwony.png", zawierające kolejno napisy "Wygrywa niebieski" i "Wygrywa czerwony". Dodaj te obrazki jako sprajty.
- Stwórz obiekty na podstawie dodanych sprajtów. Możesz je nazwać po prostu niebieski i czerwony.
- Wejdź do edycji obiektu czerwony\_czolg i dodaj zdarzenie kolizji z niebieskim pociskiem. W zdarzeniu kolizji stwórz akcję stworzenia niebieskiego napisu:

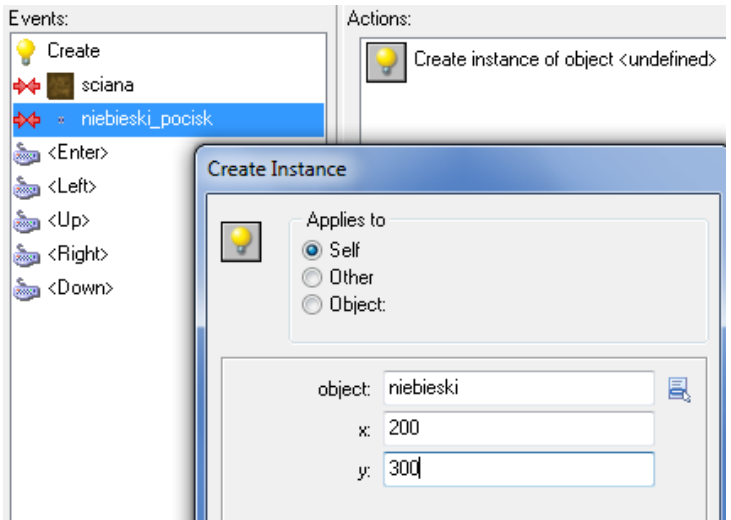

 Pod nią dodaj akcję pauzy na 2000 milisekund (żeby gracz spokojnie przeczytał napis).

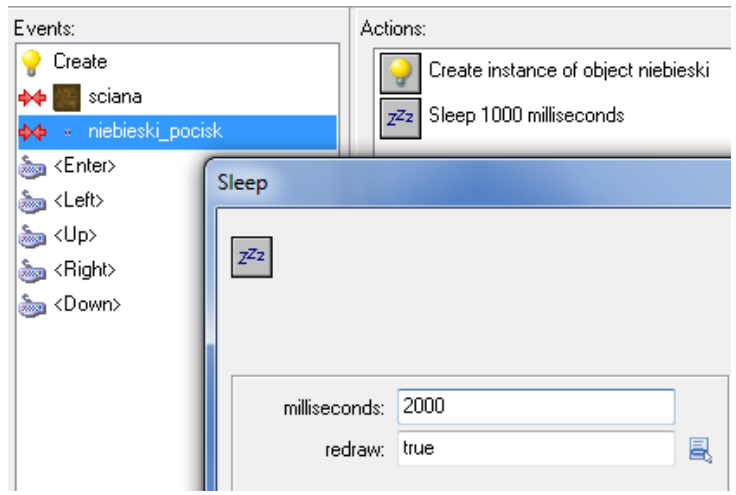

A trzecią akcją jest zakończenie gry:

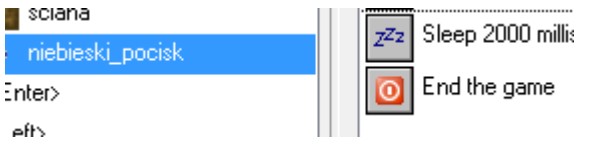

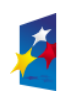

Innowacyjny projekt systemowy *Pomorskie – dobry kurs na edukację. Wspieranie uczniów o szczególnych predyspozycjach w zakresie matematyki, fizyki i informatyki* jest współfinansowany ze środków Europejskiego Funduszu Społecznego i budżetu państwa w ramach Priorytetu IX Programu Operacyjnego Kapitał Ludzki 2007 - 2013.

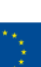

3

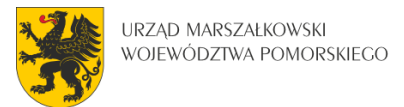

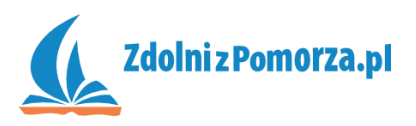

 Podobne kroki należy wykonać w niebieskim czołgu. Po zderzeniu z czerwonym pociskiem, wyświetli się czerwony napis, zrobi pauza i zakończy gra. Zapisz i uruchom grę.

Gratulacje! Gra została ukończona. Można w nią grać, testować i ewentualnie ulepszać.

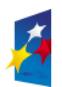

**KAPITAŁ LUDZKI** 

.<br>Voq

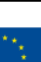